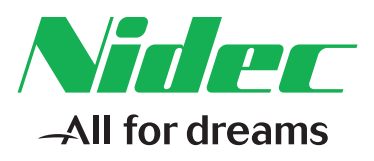

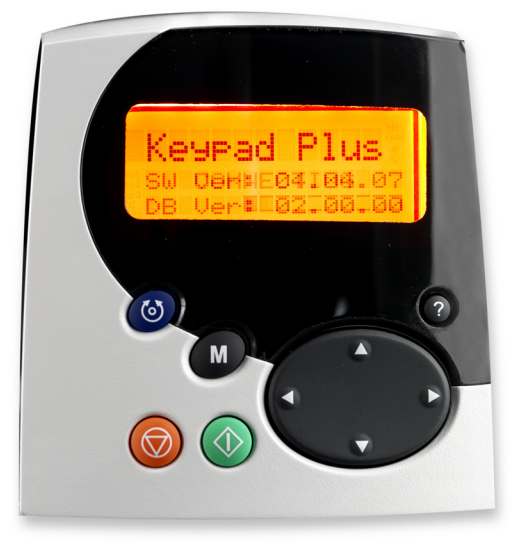

*User Guide*

# *SM-Keypad Plus BA-Keypad MP-Keypad*

Unidrive SP, Commander SK Affinity, Mentor MP, Digitax ST

Part Number: 0471-0093-03 Issue Number: 3

#### **Original Instructions**

For the purposes of compliance with the EU Machinery Directive 2006/42/EC, the English version of this manual is the Original Instructions. Manuals in other languages are Translations of the Original Instructions.

#### **Documentation**

Manuals are available to download from the following locations: **http://www.drive-setup.com/ctdownloads**

The information contained in this manual is believed to be correct at the time of printing and does not form part of any contract. The manufacturer reserves the right to change the specification of the product and its performance, and the contents of the manual, without notice.

#### **Warranty and Liability**

In no event and under no circumstances shall the manufacturer be liable for damages and failures due to misuse, abuse, improper installation, or abnormal conditions of temperature, dust, or corrosion, or failures due to operation outside the published ratings. The manufacturer is not liable for consequential and incidental damages. Contact the supplier of the drive for full details of the warranty terms.

#### **Environmental policy**

Control Techniques Ltd operates an Environmental Management System (EMS) that conforms to the International Standard ISO 14001.

Further information on our Environmental Policy can be found at: **http://www.drive-setup.com/environment**

#### **Restriction of Hazardous Substances (RoHS)**

The products covered by this manual comply with European and International regulations on the Restriction of Hazardous Substances including EU directive 2011/65/EU and the Chinese Administrative Measures for Restriction of Hazardous Substances in Electrical and Electronic Products.

#### **Disposal and Recycling (WEEE)**

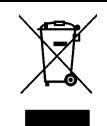

When electronic products reach the end of their useful life, they must not be disposed of along with domestic waste but should be recycled by a specialist recycler of electronic equipment. Control Techniques products are designed to be easily dismantled into their major component parts for efficient recycling. The majority of materials used in the product are suitable for recycling.

Product packaging is of good quality and can be re-used. Large products are packed in wooden crates. Smaller products are packaged in strong cardboard cartons which have a high recycled fibre content. Cartons can be re-used and recycled. Polythene, used in protective film and bags for wrapping the product, can be recycled. When preparing to recycle or dispose of any product or packaging, please observe local legislation and best practice.

#### **REACH legislation**

EC Regulation 1907/2006 on the Registration, Evaluation, Authorisation and restriction of Chemicals (REACH) requires the supplier of an article to inform the recipient if it contains more than a specified proportion of any substance which is considered by the European Chemicals Agency (ECHA) to be a Substance of Very High Concern (SVHC) and is therefore listed by them as a candidate for compulsory authorisation.

Further information on our compliance with REACH can be found at: **http://www.drive-setup.com/reach**

#### **Registered Office**

**Nidec Control Techniques Ltd The Gro Newtown Powys SY16 3BE UK** Registered in England and Wales. Company Reg. No. 01236886.

#### **Copyright**

The contents of this publication are believed to be correct at the time of printing. In the interests of a commitment to a policy of continuous development and improvement, the manufacturer reserves the right to change the specification of the product or its performance, or the contents of the guide, without notice.

All rights reserved. No parts of this guide may be reproduced or transmitted in any form or by any means, electrical or mechanical including photocopying, recording or by an information storage or retrieval system, without permission in writing from the publisher.

Copyright © May 2018 Nidec Control Techniques Ltd

# **Contents**

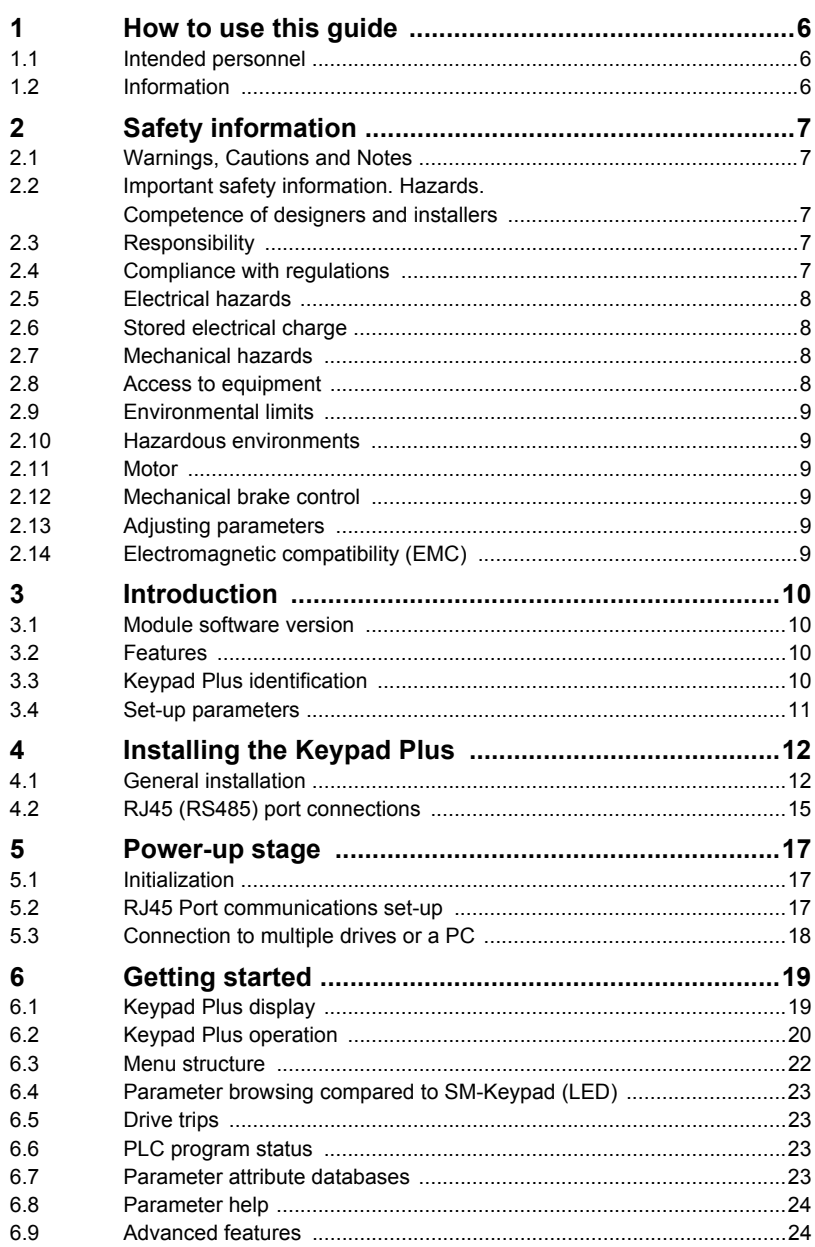

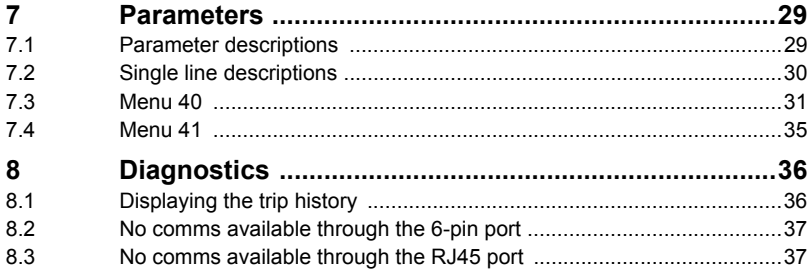

# <span id="page-5-3"></span><span id="page-5-0"></span>**1 How to use this guide**

### <span id="page-5-1"></span>**1.1 Intended personnel**

This guide is intended for personnel who have the necessary training and experience in system design, installation, commissioning / start up and maintenance.

### <span id="page-5-2"></span>**1.2 Information**

In this User Guide the SM-Keypad Plus, MP-Keypad and BA-Keypad will be referred to collectively as "Keypad Plus" as all three keypads are functionally identical.

This User Guide contains information covering the identification of the Keypad Plus, installation, parameter details, customization, and diagnostic information.

**NOTE** The BA-Keypad is only compatible with the Affinity drive

# How to use this guide [How to use this guide](#page-5-3) Safety information **[Safety information](#page-6-0)**

Index

# <span id="page-6-5"></span><span id="page-6-0"></span>**2 Safety information**

# <span id="page-6-9"></span><span id="page-6-1"></span>**2.1 Warnings, Cautions and Notes**

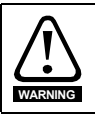

<span id="page-6-8"></span><span id="page-6-6"></span>A **Warning** contains information, which is essential for avoiding a safety hazard.

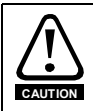

A **Caution** contains information, which is necessary for avoiding a risk of damage to the product or other equipment.

<span id="page-6-7"></span>A **Note** contains information, which helps to ensure correct operation of the product. **NOTE**

## <span id="page-6-2"></span>**2.2 Important safety information. Hazards. Competence of designers and installers**

This guide applies to products which control electric motors either directly (drives) or indirectly (controllers, option modules and other auxiliary equipment and accessories). In all cases the hazards associated with powerful electrical drives are present, and all safety information relating to drives and associated equipment must be observed.

Specific warnings are given at the relevant places in this guide.

Drives and controllers are intended as components for professional incorporation into complete systems. If installed incorrectly they may present a safety hazard. The drive uses high voltages and currents, carries a high level of stored electrical energy, and is used to control equipment which can cause injury. Close attention is required to the electrical installation and the system design to avoid hazards either in normal operation or in the event of equipment malfunction. System design, installation, commissioning/start-up and maintenance must be carried out by personnel who have the necessary training and competence. They must read this safety information and this guide carefully.

## <span id="page-6-3"></span>**2.3 Responsibility**

It is the responsibility of the installer to ensure that the equipment is installed correctly with regard to all instructions given in this guide. They must give due consideration to the safety of the complete system, so as to avoid the risk of injury both in normal operation and in the event of a fault or of reasonably foreseeable misuse.

The manufacturer accepts no liability for any consequences resulting from inappropriate, negligent or incorrect installation of the equipment.

# <span id="page-6-4"></span>**2.4 Compliance with regulations**

The installer is responsible for complying with all relevant regulations, such as national wiring regulations, accident prevention regulations and electromagnetic compatibility (EMC) regulations. Particular attention must be given to the cross-sectional areas of conductors, the selection of fuses or other protection, and protective ground (earth) connections.

This guide contains instructions for achieving compliance with specific EMC standards.

All machinery to be supplied within the European Union in which this product is used must comply with the following directives:

2006/42/EC Safety of machinery.

2014/30/EU: Electromagnetic Compatibility.

# <span id="page-7-0"></span>**2.5 Electrical hazards**

The voltages used in the drive can cause severe electrical shock and/or burns, and could be lethal. Extreme care is necessary at all times when working with or adjacent to the drive. Hazardous voltage may be present in any of the following locations:

- AC and DC supply cables and connections
- Output cables and connections
- Many internal parts of the drive, and external option units

Unless otherwise indicated, control terminals are single insulated and must not be touched.

The supply must be disconnected by an approved electrical isolation device before gaining access to the electrical connections.

The STOP and Safe Torque Off functions of the drive do not isolate dangerous voltages from the output of the drive or from any external option unit.

The drive must be installed in accordance with the instructions given in this guide. Failure to observe the instructions could result in a fire hazard.

# <span id="page-7-1"></span>**2.6 Stored electrical charge**

The drive contains capacitors that remain charged to a potentially lethal voltage after the AC supply has been disconnected. If the drive has been energized, the AC supply must be isolated at least ten minutes before work may continue.

## <span id="page-7-2"></span>**2.7 Mechanical hazards**

Careful consideration must be given to the functions of the drive or controller which might result in a hazard, either through their intended behaviour or through incorrect operation due to a fault. In any application where a malfunction of the drive or its control system could lead to or allow damage, loss or injury, a risk analysis must be carried out, and where necessary, further measures taken to reduce the risk - for example, an over-speed protection device in case of failure of the speed control, or a fail-safe mechanical brake in case of loss of motor braking.

### **With the sole exception of the Safe Torque Off function, none of the drive functions must be used to ensure safety of personnel, i.e. they must not be used for safety-related functions.**

The Safe Torque Off function may be used in a safety-related application. The system designer is responsible for ensuring that the complete system is safe and designed correctly according to the relevant safety standards.

The design of safety-related control systems must only be done by personnel with the required training and experience. The Safe Torque Off function will only ensure the safety of a machine if it is correctly incorporated into a complete safety system. The system must be subject to a risk assessment to confirm that the residual risk of an unsafe event is at an acceptable level for the application.

# <span id="page-7-3"></span>**2.8 Access to equipment**

Access must be restricted to authorized personnel only. Safety regulations which apply at the place of use must be complied with.

# How to use this guide [How to use this guide](#page-5-3) Safety information **[Safety information](#page-6-0)**

# <span id="page-8-0"></span>**2.9 Environmental limits**

Instructions in this guide regarding transport, storage, installation and use of the equipment must be complied with, including the specified environmental limits. This includes temperature, humidity, contamination, shock and vibration. Drives must not be subjected to excessive physical force.

# <span id="page-8-1"></span>**2.10 Hazardous environments**

The equipment must not be installed in a hazardous environment (i.e. a potentially explosive environment).

# <span id="page-8-2"></span>**2.11 Motor**

The safety of the motor under variable speed conditions must be ensured.

To avoid the risk of physical injury, do not exceed the maximum specified speed of the motor.

Low speeds may cause the motor to overheat because the cooling fan becomes less effective, causing a fire hazard. The motor should be installed with a protection thermistor. If necessary, an electric forced vent fan should be used.

The values of the motor parameters set in the drive affect the protection of the motor. The default values in the drive must not be relied upon. It is essential that the correct value is entered in the Motor Rated Current parameter.

# <span id="page-8-3"></span>**2.12 Mechanical brake control**

Any brake control functions are provided to allow well co-ordinated operation of an external brake with the drive. While both hardware and software are designed to high standards of quality and robustness, they are not intended for use as safety functions, i.e. where a fault or failure would result in a risk of injury. In any application where the incorrect operation of the brake release mechanism could result in injury, independent protection devices of proven integrity must also be incorporated.

# <span id="page-8-4"></span>**2.13 Adjusting parameters**

Some parameters have a profound effect on the operation of the drive. They must not be altered without careful consideration of the impact on the controlled system. Measures must be taken to prevent unwanted changes due to error or tampering.

# <span id="page-8-5"></span>**2.14 Electromagnetic compatibility (EMC)**

Installation instructions for a range of EMC environments are provided in the relevant Guide. If the installation is poorly designed or other equipment does not comply with suitable standards for EMC, the product might cause or suffer from disturbance due to electromagnetic interaction with other equipment. It is the responsibility of the installer to ensure that the equipment or system into which the product is incorporated complies with the relevant EMC legislation in the place of use.

# <span id="page-9-4"></span><span id="page-9-0"></span>**3 Introduction**

### <span id="page-9-1"></span>**3.1 Module software version**

The information contained within this User Guide applies to an SM-Keypad Plus, BA-Keypad and MP-Keypad with software version  $\geq 04.04.00$ .

### <span id="page-9-2"></span>**3.2 Features**

The Keypad Plus can be used on the following products:

- Unidrive SP
- Commander SK
- Digitax ST
- Mentor MP
- **Affinity**

The main features of the Keypad Plus are as follows:

- Remote mountable.
- Parameter description displayed.
- Parameter help displayed.
- Application module parameter browsing.
- Fast editing/scrolling of parameters.
- Additional drive security.
- Customisable Favourites filter.
- User defined screensaver
- Customisable parameter/help text strings.
- <span id="page-9-6"></span>• Various languages support.

# <span id="page-9-3"></span>**3.3 Keypad Plus identification**

### <span id="page-9-5"></span>**Figure 3-1 SM-Keypad Plus**

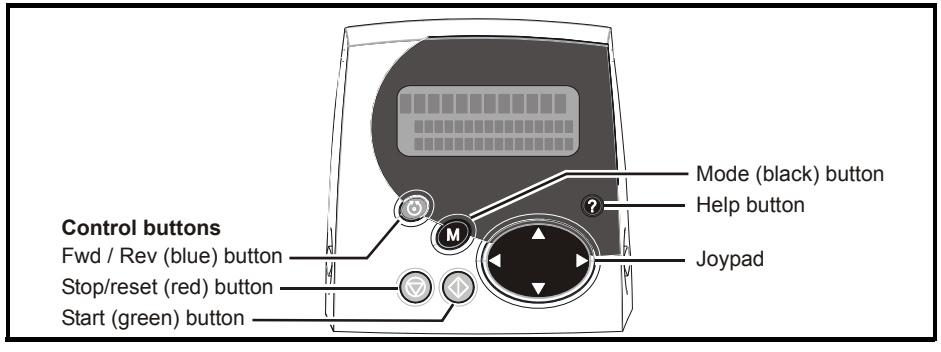

The Keypad Plus can be identified by:

- 1. The label located on the underside of the Keypad Plus.
- 2. The help button is installed as shown in [Figure 3-1](#page-9-5) above.

### **Figure 3-2 Keypad Plus label**

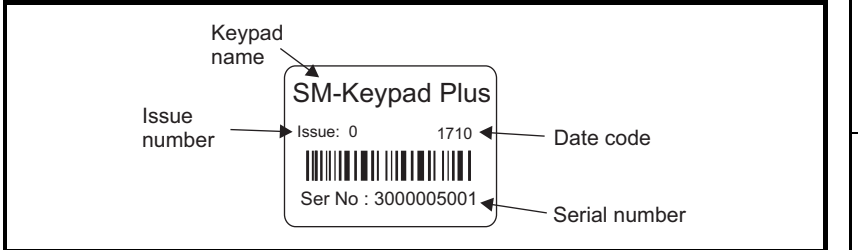

### **3.3.1 Date code format**

The date code is four numbers. The first two numbers indicate the year and the remaining numbers indicate the week of the year in which the drive was built.

### **Example:**

<span id="page-10-1"></span>A date code of 1710 would correspond to week 10 of year 2017.

### <span id="page-10-0"></span>**3.4 Set-up parameters**

All parameters associated to the Keypad Plus can be found in menus 40 and 41.

Parameters [Parameters](#page-28-2)

[How to use this guide](#page-5-3)

How to use this guide

Safety information [Safety information](#page-6-5)

**[Introduction](#page-9-0)**

Introduction

Installing the Keypad<br>Plus

[Power-up stage](#page-16-3)

Power-up stage

Getting started [Getting started](#page-18-2)

# <span id="page-11-2"></span><span id="page-11-0"></span>**4 Installing the Keypad Plus**

### <span id="page-11-1"></span>**4.1 General installation**

### **4.1.1 Installation on Unidrive SP and Affinity**

On Unidrive SP and IP20 Affinity drives, the Keypad Plus can either be connected to the (6-pin SSI) port directly on the drive, or through the RJ45 (RS485) port (when remote mounting is required).

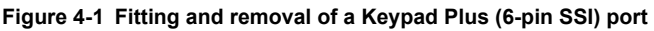

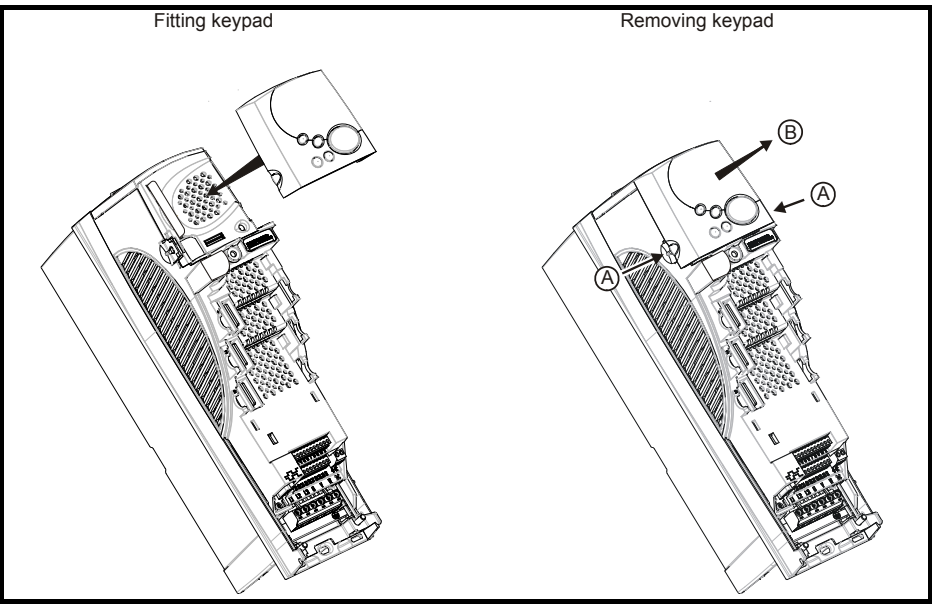

To fit, align the Keypad Plus and press gently in the direction shown until it clicks into position.

To remove, while pressing the tabs inwards (A), gently lift the Keypad Plus in the direction indicated (B).

- **NOTE** The Keypad Plus should not be remotely mounted on the (6-pin SSI) port.
- The Affinity IP54 drives are supplied with the keypad installed to the outer cover and connected to the RJ45 port. **NOTE**

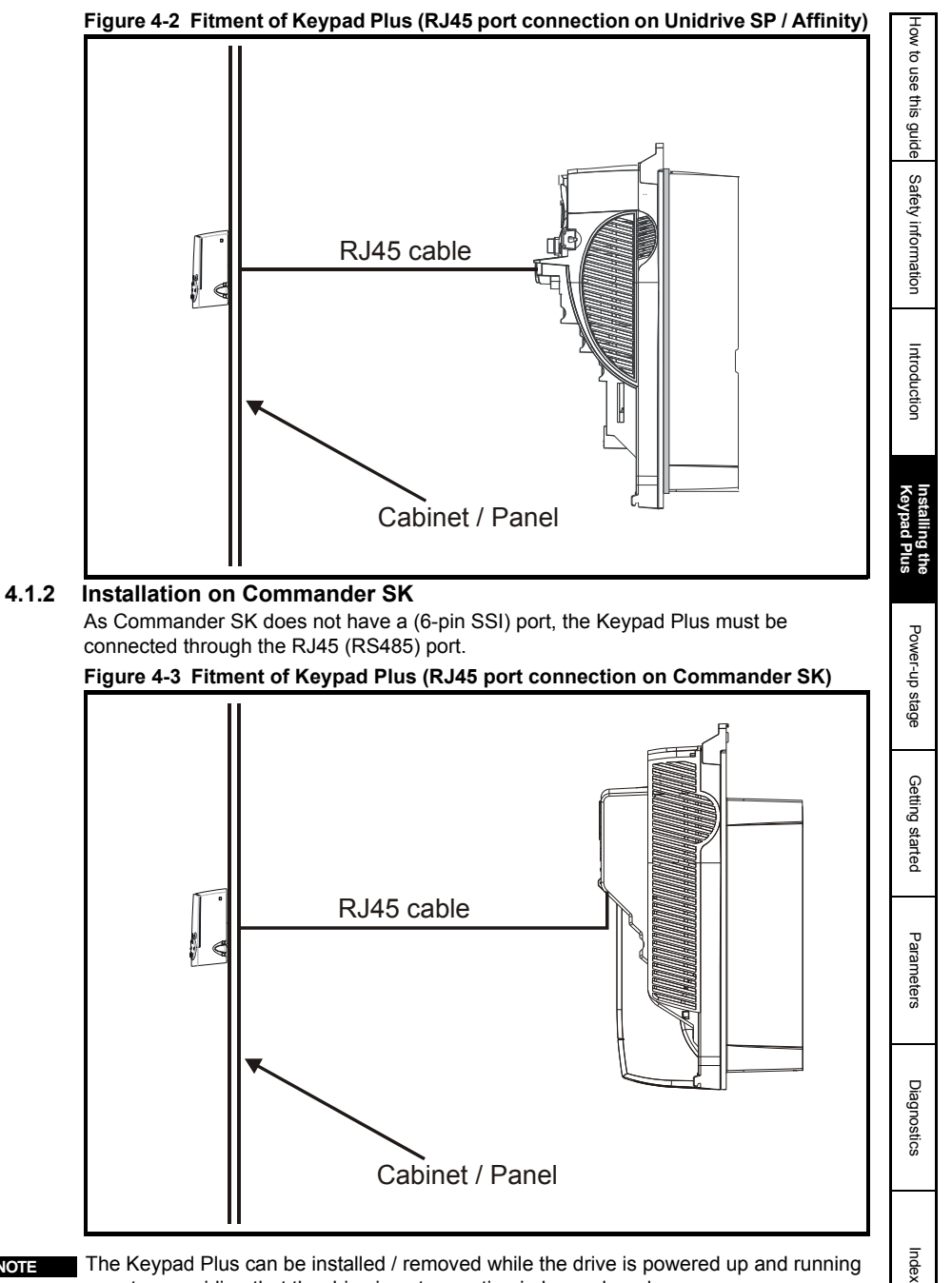

NOTE The Keypad Plus can be installed / removed while the drive is powered up and running a motor, providing that the drive is not operating in keypad mode.

### **4.1.3 Installation on Mentor MP**

**Figure 4-4 Fitting and removal of a Keypad Plus**

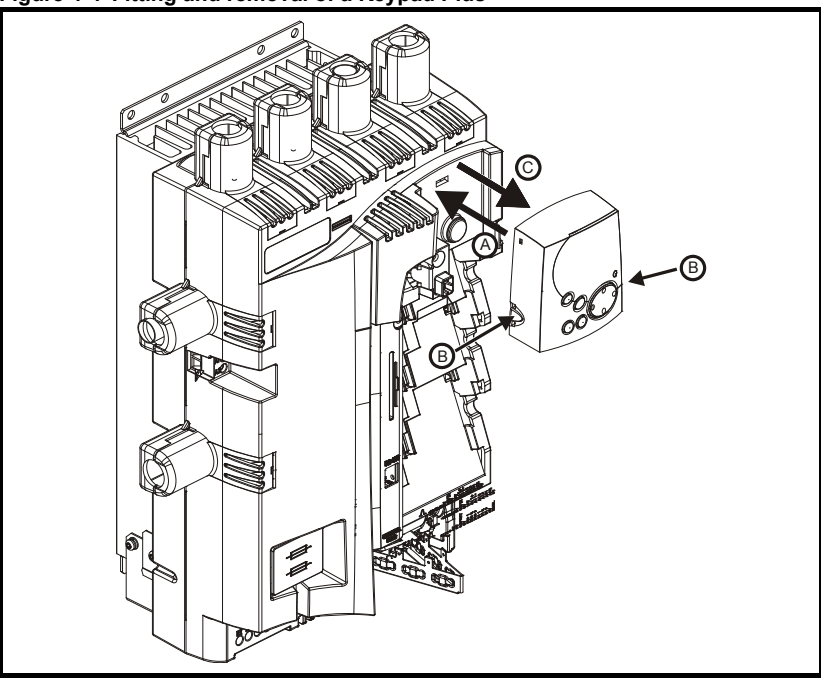

### **4.1.4 Installation on Digitax ST**

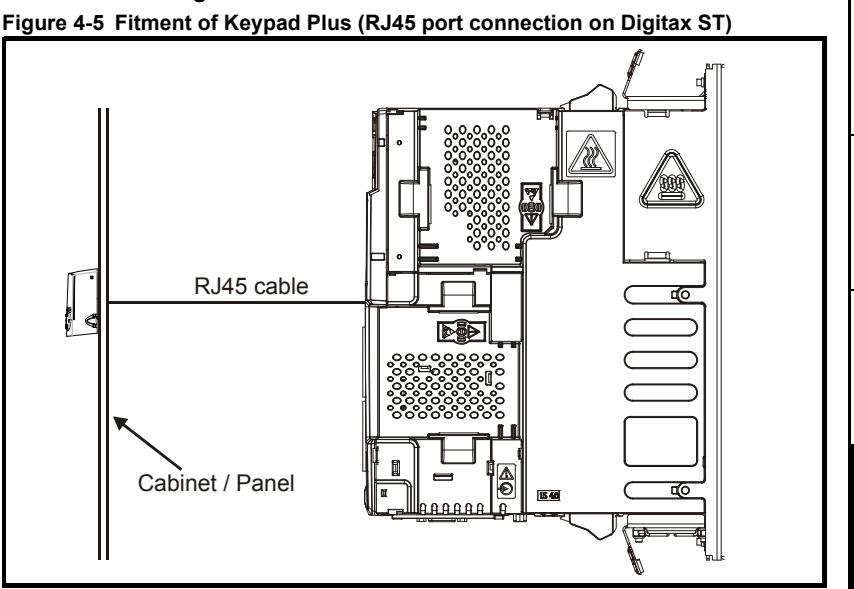

# <span id="page-14-0"></span>**4.2 RJ45 (RS485) port connections**

The Keypad Plus must be connected to the drive by a straight-through shielded RJ45 to RJ45 cable, from the socket on the rear of the Keypad Plus to the RJ45 serial communications connection on the drive. For EMC compliance the cable shield should be clamped to the panel upon which the Keypad Plus is mounted so that it makes a good electrical connection. The maximum cable length allowed is 30m.

### **4.2.1 Mounted on a panel**

### **Figure 4-6 Keypad Plus terminals**

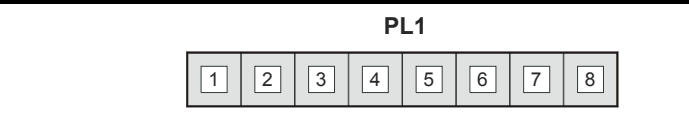

### **Table 4-1 Keypad Plus terminal descriptions**

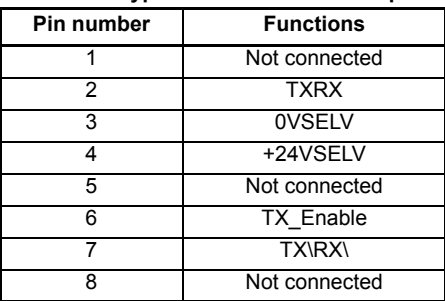

How to use this guide [How to use this guide](#page-5-3)Safety information [Safety information](#page-6-5)

> Introduction [Introduction](#page-9-4)

### **4.2.2 Panel hole**

The hole required for mounting the Keypad Plus to the outside of an enclosure should be a standard control panel dimension, such as Ø22mm (from DIN standards).

### **4.2.3 IP54**

When mounted on a panel the Keypad Plus requires protection against harmful build up of dust, and water ingress from splashes.

When the Keypad Plus is mounted on a panel it will not be possible to access the rear of the Keypad Plus. An 'O' ring will seal the Keypad Plus against the panel. A separate rubber 'bung' will seal the 6-pin header used when the drive is mounted directly on a panel. **NOTE**

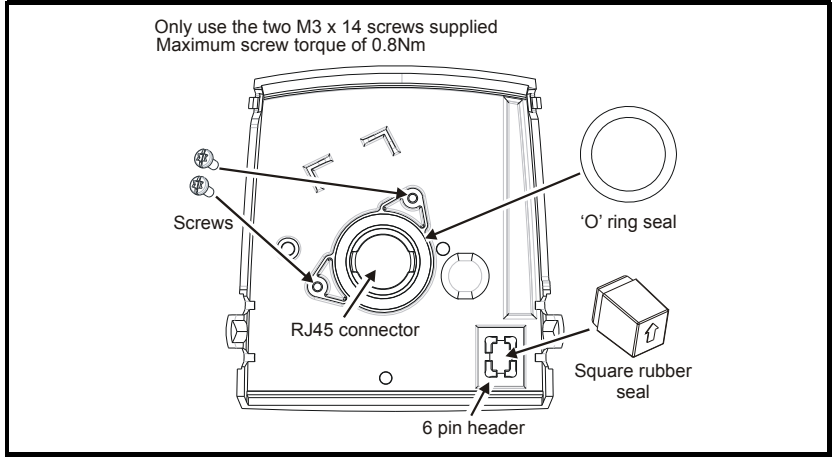

### **Figure 4-7 IP54 Installation diagram**

# <span id="page-16-3"></span><span id="page-16-0"></span>**5 Power-up stage**

### <span id="page-16-1"></span>**5.1 Initialization**

<span id="page-16-6"></span>When the Keypad Plus is connected to the drive, the display background will be illuminated and will show the text "Initialising" as shown in [Figure 5-1.](#page-16-4)

### <span id="page-16-4"></span>**Figure 5-1 Display Initialization**

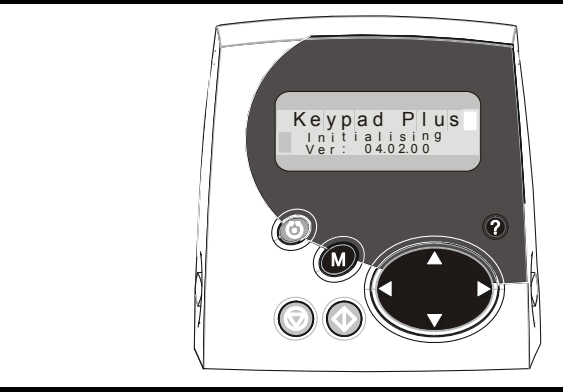

During the Initialization phase the following tasks are carried out:

- The keypad establishes communication with the drive
- The keypad baud rate is matched to the baud rate set within the drive (see section 5.2 *[RJ45 Port communications set-up](#page-16-2)* )
- A comparison of the parameter database versions is carried out and updated where necessary for both the drive and Solutions Module parameters. (See [section](#page-22-4)  6.7 *[Parameter attribute databases](#page-22-4)* on page 23)

### <span id="page-16-2"></span>**5.2 RJ45 Port communications set-up**

### **5.2.1 Serial mode**

<span id="page-16-5"></span>The serial mode for the Keypad Plus is Modbus RTU. The Keypad Plus does not allow the serial mode to be changed to ANSI mode.

### **5.2.2 Baud rate**

When connected to the RJ45 port, the Keypad Plus supports both 19,200 and 57,600 baud rates (19,200 for Commander SK). The baud rate can only be changed using a keypad which is connected to the (6-pin SSI) port or via the main built-in keypad on Commander SK. The Keypad Plus will automatically change to the new baud rate.

### **5.2.3 Serial address**

<span id="page-16-7"></span>When the drive serial address Pr **11.23** is changed using the Keypad Plus, the drive node address (Pr **40.10**) also changes so as to maintain communication.

If communication is lost between the keypad and an option module, the option module menu will have blank values and not permit editing until communication is reestablished. The browsing speed through the option menus will be slower as the link is tested each cycle. Browsing of the drive menus will be unaffected.

Parameters [Parameters](#page-28-2)

### **5.2.4 Communications watchdog**

<span id="page-17-2"></span>Two communication watchdogs are used to protect the keypad to drive communication link:

- On the SSI 6-pin header the "Pad" trip will occur if the keypad is removed while in keypad reference mode
- <span id="page-17-1"></span>• On the Modbus RS-485 RJ45 connecter the "SCL" trip will occur if the keypad is removed while in keypad reference mode

### **5.2.5 Communications problems**

If communication is lost during or after the Initialization phase, the alert message "NO LINK TO DRIVE" is displayed on the bottom line of the display every 4 seconds.

In this case the user needs to ensure that the value set in Pr **40.10** *Drive node ID* on the Keypad Plus installed to the RJ45 port matches the value set in Pr **0.37** *Serial address* on the keypad installed in the 6-pin SSI port (on Commander SK, Pr **0.44** *Serial address*  on the drive's keypad).

In the above case the user also needs to ensure that the value set in Pr **0.36** *Serial comms baud rate* on the keypad installed in the 6-pin SSI port has a value of either 19,200 or 57,600. For Commander SK 19,200 should be set in Pr **43**.

### **5.2.6 Node hunting**

Under some conditions the drive node number may not be known, so Pr **40.10** cannot be set to this directly. Instead, after the comms ports (6-pin and RJ45) have been tried using the current node address, the Keypad Plus should hunt for a drive node on the RJ45 (Modbus) port. This should start from address 1 using 19k2 baud which is the default drive baud rate.

When the node is found, the user can accept it or continue searching up the nodes to the node address maximum (247). If accepted, the node address will be automatically saved in Pr **40.10** and the keypad will re-initialize to this drive.

- After searching up to 247 without acceptance the Keypad Plus will display Pr **40.10** and the last found node will be used (or node 1 if no node was found).
- If the user escapes from the hunting (by pressing any button while hunting), the node address will be returned to the last found node (or node 1 if no node was found).

To check all 247 nodes requires 40 seconds.

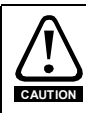

Unplugging the keypad while Pr **40.10** is being saved could cause the keypad flash memory to become corrupted.

### <span id="page-17-0"></span>**5.3 Connection to multiple drives or a PC**

The keypad is the master which permits one keypad to be connected to many drives using the RJ45 port, as long as each drive has a unique drive node address. The drive address to be communicated with is selected through Pr **40.10**.

If the user has changed the drive node address they should set the new address in Pr **40.10**. On exiting from the parameter value edit state, the keypad will restart with this new drive node address.

# <span id="page-18-0"></span>**6 Getting started**

<span id="page-18-3"></span><span id="page-18-2"></span>This chapter introduces the user interfaces, menu structure and security level of the drive.

### <span id="page-18-1"></span>**6.1 Keypad Plus display**

The display consists of three lines of text.

The top line comprises 12 large characters, the left-hand side of the line will display the current menu and parameter while the right hand side will display the parameter contents. The second and third lines are both 16 characters long and are used to display parameter descriptions or help comments.

The unit icons are in the top right hand corner of the display and are selected dependent on the parameter currently viewed. The icons on the bottom left hand side of the Keypad Plus provide indication of which Solutions Module slot is being used and whether a SMARTCARD transfer is in progress (CC) or if the second motor map is active (Mot2).

All parameters that are required to be monitored for the key controller and the alarm display that are currently not being displayed on the Keypad Plus display are updated every four seconds. These values are checked to control:

- the second motor map and SMARTCARD active icons
- the trip and alarm status
- the drive mode
- and the reference selector

#### **Figure 6-1 SM-Keypad Plus**

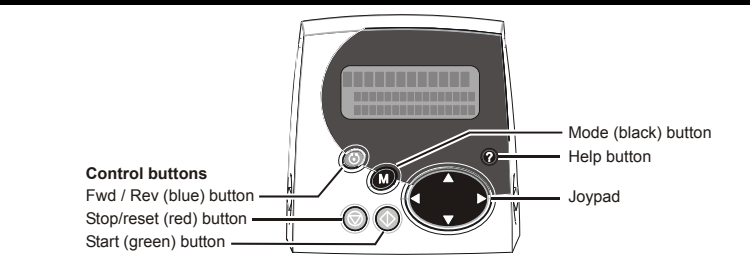

### **Figure 6-2 MP-Keypad**

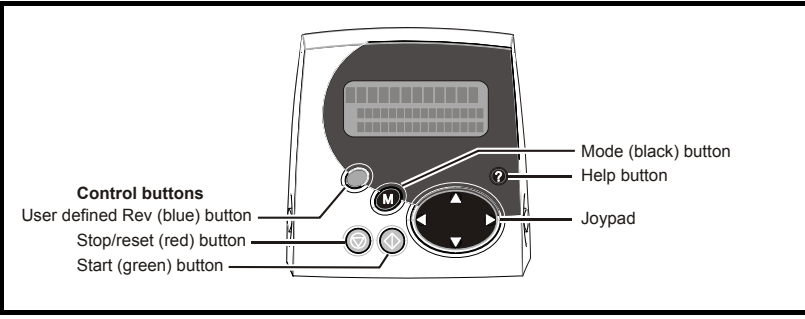

Issue Number: 3

[How to use this guide](#page-5-3)

How to use this guide

Safety information [Safety information](#page-6-5)

Introduction [Introduction](#page-9-4)

Installing the Keypac

[Power-up stage](#page-16-3)

Power-up stage

**[Getting started](#page-18-0)**

Getting started

[Parameters](#page-28-2)

Parameters

Diagnostics [Diagnostics](#page-35-2)

Index

#### **Figure 6-3 BA-Keypad**

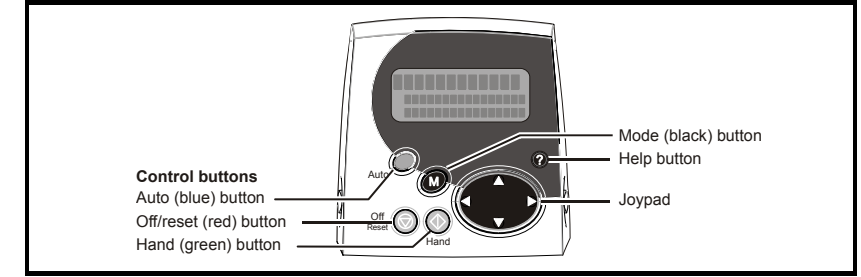

**NOTE** The red stop **button** is also used to reset the drive.

The Keypad Plus can indicate when a SMARTCARD access is taking place or when the second motor map is active (menu 21). These are indicated on the display as follows.

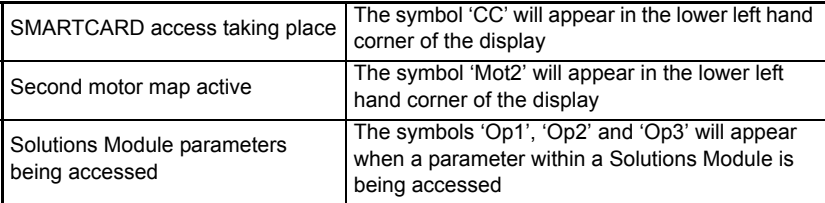

The symbol 'CC' will not appear when used with Commander SK as the SMARTCARD option is not available for this product. **NOTE**

### <span id="page-19-0"></span>**6.2 Keypad Plus operation**

### **6.2.1 Control buttons**

The Keypad Plus consists of:

- 1. Joypad used to navigate the parameter structure and change parameter values.
- 2. Mode button used to change between the display modes parameter view, parameter edit, status.
- 3. Three control buttons used to control the drive if keypad mode is selected.
- 4. Help button displays text briefly describing the selected parameter.

The Help button toggles between other display modes and parameter help mode. The up and down functions on the joypad scroll the help text to allow the whole string to be viewed. The right and left functions on the joypad have no function when help text is being viewed.

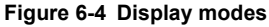

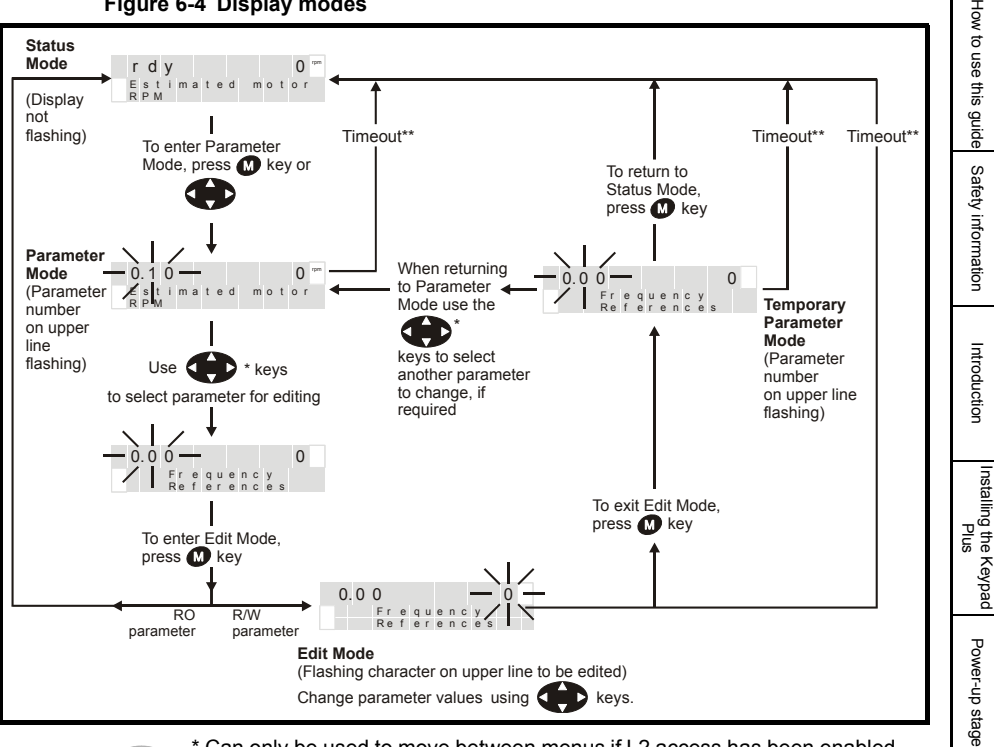

\* Can only be used to move between menus if L2 access has been enabled (Pr **0.49** or Pr **0.10** with Commander SK).

\*\*Timeout defined by Pr **11.41** (default value = 240s).

<span id="page-20-0"></span>**Figure 6-5 Mode examples**

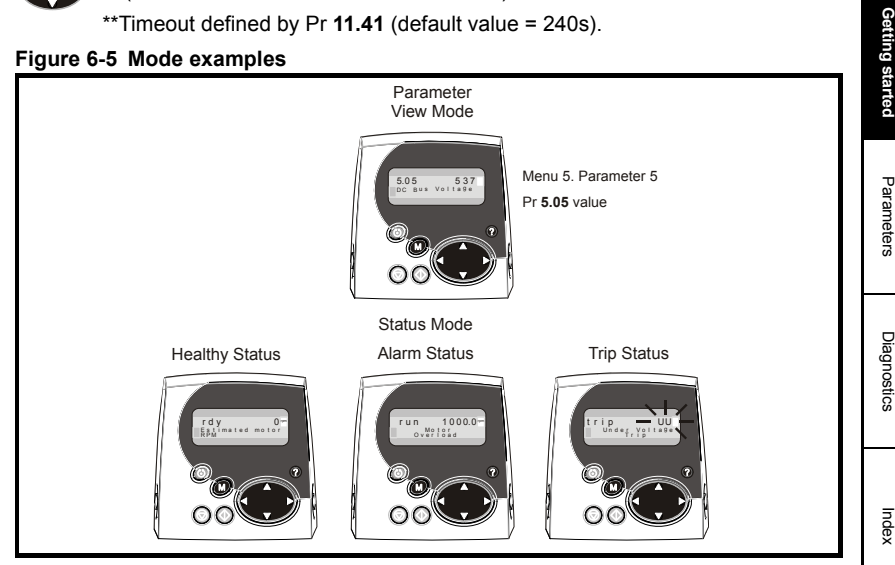

[Parameters](#page-28-2)

Index

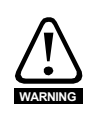

Do not change parameter values without careful consideration; incorrect values may cause damage or a safety hazard.

When changing the values of parameters, make a note of the new values in case they need to be entered again. **NOTE**

For new parameter-values to apply after the AC supply to the drive is interrupted, new values must be saved. **NOTE**

### <span id="page-21-0"></span>**6.3 Menu structure**

<span id="page-21-1"></span>The drive parameter structure consists of menus and parameters.

The drive initially powers up so that only menu 0 can be viewed. The up and down arrow buttons are used to navigate between parameters and once level 2 access (L2) has been enabled (see Pr **0.49**, Pr **0.10** with Commander SK) the left and right buttons are used to navigate between menus.

#### **Figure 6-6 Parameter navigation**

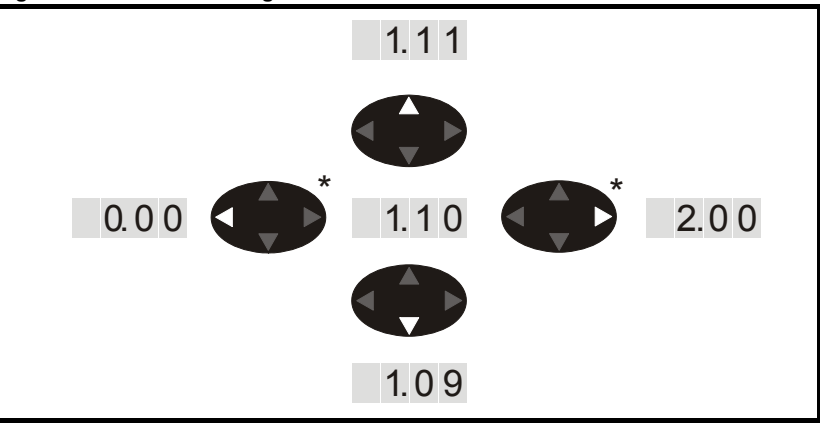

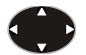

\* can only be used to move between menus if L2 access has been enabled (Pr **0.49** or Pr **0.10** with Commander SK).

The menus and parameters roll over in both directions.

i.e. if the last parameter is displayed, a further press will cause the display to rollover and show the first parameter.

When changing between menus the drive remembers which parameter was last viewed in a particular menu and thus displays that parameter.

# How to use this guide [How to use this guide](#page-5-3)Safety information [Safety information](#page-6-5)

Index

# <span id="page-22-0"></span>**6.4 Parameter browsing compared to SM-Keypad (LED)**

During normal operation the Keypad Plus key controller will operate in the same fashion as the SM-Keypad (LED) version with certain enhancements. After the Keypad Plus has initialized, the user can browse not only the drive menu parameter structure but also the internal menus of the Keypad Plus and any application option modules installed. The Keypad Plus also prints a description of the currently browsed parameter on the bottom two lines of the display.

The Keypad Plus supports the parameter browse and view modes of the SM-Keypad (LED) and also has a direct parameter selection mode which is invoked by quickly double clicking the mode button while the user is in the parameter browsing state (drive menu's only). It allows the user to directly change the menu or parameter digits. The mode is exited by pressing the mode button which puts the Keypad Plus in edit mode if the parameter is writable or returns the user to the status state if the parameter is read only. Direct browsing mode is only available in drive menus.

The browsing speed is the same as the SM-Keypad (LED) over all menus for single press, held scroll and multiple fast pressing. The Keypad Plus has an extra fast scroll mode called "Turbo scroll" that can be invoked by double clicking then holding the direction button while in browse mode. This mode scrolls through the menus or parameters at a repeat interval rate defined by Pr **40.22** in ms (default 50ms). The mode is restricted to the Up and Down direction keys.

When a drive trip occurs the Keypad Plus will automatically jump straight back to STATUS mode, where the relevant trip code will be displayed. The trip will continue to be displayed each time the user returns to STATUS mode until the trip has been cleared.

# <span id="page-22-1"></span>**6.5 Drive trips**

When a trip occurs the Keypad Plus backlight will flash on and off at a similar rate to the status LED installed inside the drive (not available on Commander SK). The backlight will continue to flash until the user presses a button, at which point the backlight will return to being continuously lit.

# <span id="page-22-2"></span>**6.6 PLC program status**

<span id="page-22-4"></span>If a PLC program is running "PLC program running" will appear on the screen every 10 seconds.

# <span id="page-22-3"></span>**6.7 Parameter attribute databases**

The parameters browsed by the Keypad Plus are controlled using the parameter attribute databases. There are databases for the drive (menus 0 to 22), one for each application module installed (menus 70 to 91) and one for the Keypad Plus' internal menus (menus 40 and 41). Copies are stored on the Keypad Plus.

The Keypad Plus checks the internal menus (Pr **40.xx** and Pr **41.xx**) stored data and if corrupt it is overwritten with the factory defaults.

The drive and option module databases could become out of date or refer to the wrong drive or option type so on power up the Keypad Plus asks the drive what options are installed and then requests their version numbers. The databases themselves are checked for corruption that could be caused by interrupting a write of the databases to the flash memory.

If the databases are corrupt or wrong they are downloaded from the drive and Solutions Modules before being written to the flash memory on the Keypad Plus. This process may be bypassed by pressing any button during the download phase unless any of the databases were corrupt. If the update is bypassed Pr **40.05** will be set to "Bypass" else if the entire updating procedure was successful it will be set to "Updated".

### <span id="page-23-0"></span>**6.8 Parameter help**

<span id="page-23-2"></span>The Keypad Plus has a help function that prints parameter help text on the bottom two rows of the display if the user presses the "?" button. If the text is longer than the bottom two rows it can be scrolled using the up and down direction buttons. The user leaves help by pressing the "?" button once more.

### <span id="page-23-1"></span>**6.9 Advanced features**

### **6.9.1 Drive security**

### <span id="page-23-3"></span>**User security**

The user security, when set, prevents write access to any of the parameters (other than Pr **0.49** and Pr **11.44** Access Level) in any menu. (Including Keypad Plus internal menus 40 and 41).

### **Setting user security**

Enter a value between 1 and 999 in Pr **0.34** and press the (**iii**) button; the security code has now been set to this value. In order to activate the security, the *Access level* must be set to Loc in Pr **0.49**. When the drive is reset, the security code will have been activated and the drive returns to *Access Level L1*. The value of Pr **0.34** will return to 0 in order to hide the security code. At this point, the only parameter that can be changed by the user is the *Access Level* Pr **0.49**.

Setting the user security on any one keypad will set the security on all keypads connected to the drive. **NOTE**

### **Unlocking user security**

Select a read write parameter to be edited and press the  $\left(\bigcircright)$  button. The upper display

will now show Code. Use the arrow buttons to set the security code and press the **M** button.

With the correct security code entered, the display will revert to the parameter selected in edit mode.

If an incorrect security code is entered the display will revert to parameter view mode.

To lock the user security again, set Pr 0.49 to Loc and press the **a** reset button.

### **Disabling user security.**

Unlock the previously set security code as detailed above. Set Pr **0.34** to 0 and press

the (**C**) button. The user security has now been disabled, and will not have to be unlocked each time the drive is powered up to allow read / write access to the parameters.

### **Keypad Plus internal menus security.**

The keypad Plus internal menus 40 and 41 can be locked independently to the drive menus.

#### **Setting Keypad Plus internal menus security**

Enter a non-zero value in Pr **40.07**. A message will appear on the screen for two seconds stating 'Activated Keypad Security'. The security is now set and all menu 40 and 41 parameters will be read only.

#### **Unlocking Keypad Plus internal menus security.**

Enter the correct security code in either Pr **40.00** or Pr **41.00** and exit the edit mode by pressing mode. A message will appear on the screen for two seconds stating 'Unlocked Keypad Security'. The security has now been disabled and menus 40 and 41 will allow read/write access.

### **Hardware key mode**

This feature can be used to prevent unauthorized modification of the drive parameters via the user interfaces (keypad or serial comms) of the drive unless the user has the mating Keypad Plus with the correct code programmed.

#### **Setting Hardware Key mode**

Pr **40.09** *Hardware key code*

Procedure for setting through Keypad Plus on RJ45(RS485) port:

- Set up drive security code in Pr **0.34** / Pr **11.30**
- Set hardware key code in Pr **40.09** to the same value as the security code (Pr **0.34** / Pr **11.30** becomes hidden value)
- Save the Keypad Plus internal menu by setting Pr **40.03** to save (Pr **40.03** will return to idle once save is complete)
- Set Keypad Plus internal menu security by writing a code to Pr **40.07** (Pr **40.09** becomes hidden value)
- Lock the drive by setting Pr **0.49** / Pr **11.44** to LOC and pressing STOP/RESET (will return to L1)

The user will have read/write access to the drive parameters but not the Keypad Plus internal menus (Menu 40 and 41) with the specific keypad still installed. Any other keypad (Keypad Plus or SM-Keypad without the correct code programmed ) will provide read only access to all parameters.

### **Procedure for preventing user access via the RJ45(RS485) port on the drive:**

- Connect PC to RJ45 port and change Pr **11.24** to LCD (this will now prevent access via a PC), (Timeout error will show on CTsoft, this is normal)
- Without powering the drive off place the Keypad Plus with correct hardware key into the RJ45 port and carry out a drive parameter save.

The user will have read/write access to the drive parameters but not the Keypad Plus internal menus (menu 40 and 41), and the comms port will be disabled.

**NOTE** This is not available with Commander SK

#### **Procedure for resetting hardware key and comms access.**

- Unlock the Keypad Plus internal menu security to make Pr **40.09** visible. (See Pr **40.07**)
- Zero Pr **40.09**
- Unlock drive security by entering the correct code in Pr **0.34** / Pr **11.30**.
- Save the internal Keypad Plus menu (see Pr **40.03** above)

If the comms port lock is on (i.e.Pr **11.24** set to LCD) put a Keypad Plus onto the front of the drive and change Pr **11.24** to RTU mode and carry out a drive save.

The user will now have read/write access to the drive parameters and the Keypad Plus internal menus (menu 40 and 41).

[How to use this guide](#page-5-3)

How to use this guide

Safety information [Safety information](#page-6-5)

> Introduction [Introduction](#page-9-4)

> > Installing the Keypad

[Power-up stage](#page-16-3)

Power-up stage

**[Getting started](#page-18-0)**

Getting started

[Parameters](#page-28-2)

Parameters

Diagnostics [Diagnostics](#page-35-2)

Index

### **6.9.2 Drive security (Commander SK)**

### **User security**

The user security, when set, prevents write access to any of the parameters (other than Pr **0.10** and Pr **11.44** Access Level) in any menu. (Including Keypad Plus menus 40 and 41).

#### **Setting user security**

Enter a value between 1 and 999 in Pr **0.25** and press the  $\omega$  button; the security code has now been set to this value. In order to activate the security, the Access level must be set to LoC in Pr **0.10**. When the drive is reset, the security code will have been activated and the drive returns to Access Level L1. The value of Pr **0.25** will return to 0 in order to hide the security code. At this point, the only parameter that can be changed by the user is the Access Level Pr **0.10**.

Setting the user security on any one keypad will set the security on the other keypad connected to the drive. **NOTE**

#### **Unlocking user security**

Select a read-write parameter to be edited and press the  $\left(\bigcircright)$  button. The upper display

will now show Code. Use the arrow buttons to set the security code and press the **M** button.

With the correct security code entered, the display will revert to the parameter selected in edit mode.

If an incorrect security code is entered, the display will revert to parameter view mode.

To lock the user security again, set Pr **0.10** to LoC and press the **real metally** reset button.

Unlocking the user security on the Keypad Plus does not unlock the user security on Commander SK. **NOTE**

### **Disabling user security**

Unlock the previously set security code as detailed above. Set Pr **0.25** to 0 and press

the  $\circled{a}$  button. The user security has now been disabled, and will not have to be unlocked each time the drive is powered up to allow read/write access to the parameters.

### **6.9.3 Setting Hardware Key mode (Commander SK)**

Pr **40.09** Hardware key code

Procedure for setting through Keypad Plus on RJ45 (RS485) port:

- Set up drive security code in Pr **0.25** / Pr **11.30**
- Set hardware key code in Pr **40.09** to the same value as the security code (Pr **0.25** / Pr **11.30** becomes hidden value)
- Save the Keypad Plus internal menu by setting Pr **40.03** to Save (Pr **40.03** will return to idle once save is complete)
- Set Keypad Plus internal menu security by writing a code to Pr **40.07** (Pr **40.09** becomes hidden value)
- Lock the drive by setting Pr **0.10** / Pr **11.44** to LoC and pressing STOP/RESET (will return to L1)

How to use this guide [How to use this guide](#page-5-3)Safety information [Safety information](#page-6-5)

Parameters [Parameters](#page-28-2)

Index

The user will have read/write access to the drive parameters but not the Keypad Plus internal menus (Menu 40 and 41) with the specific keypad still installed. Any other keypad (Keypad Plus without the correct code programmed) will provide read only access to all parameters.

### **Procedure for resetting hardware key**

- Unlock the Keypad Plus internal menu security to make Pr **40.09** visible. (Set keypad security code in Pr **40.00** or Pr **41.00**).
- Zero Pr **40.09**
- Unlock drive security by entering the correct code in Pr **0.25** / Pr **11.30**.
- Save the internal Keypad Plus menu (set Pr **40.03** to Save).

<span id="page-26-0"></span>The user will now have read/write access to the drive parameters and the Keypad Plus internal menus (Menu 40 and 41).

### **6.9.4 Favorite filters**

A custom list of drive and option menu parameters may be compiled by entering the required favorite parameters into Pr **41.01** to Pr **41.50**. When Pr **40.06** or Pr **41.51** are set to "Filter" this list of parameters will be browsed by using the Up and Down buttons on the Keypad Plus. Left and right will do nothing while in view mode. The parameters are denote by "F" and the parameter number so the user is not presented with the slot.menu.parameter. Pr **41.00** is always accessible as "F0" and Pr **41.51** as "F51". The user could be prevented from leaving the favorite filter mode if the Keypad Plus internal menu security is active. All non-existent or non-defined parameters are skipped.

## **6.9.5 User defined screensaver**

<span id="page-26-1"></span>Pr **40.20** controls whether there is no screensaver ("None"), the standard drive dependent screensaver text is used ("Default") or a user defined string is to be used ("User"). In all cases Pr **40.21** controls the length of time without button pressing required before the screensaver is activated. When the drive is in the key reference mode the screensaver is bypassed. When "None" is selected, or the screensaver has been by-passed, the display will blink once as it is re-synchronized when the screensaver would normally be activated. If Pr **40.20** is set to "User", the first three lines of the help associated with the parameter are used as the three lines in the screen saver. These can be changed using the string editor tool. If there is no help defined for this parameter, Pr **40.20** will be changed to "None" at the start of the next screensaver.

Any menu 40 and 41 parameter changes should be saved to the Keypad Plus FLASH by setting Pr **40.03** to save and pressing mode (also see Pr *40.03* [on page 31\)](#page-30-1) **NOTE**

# **6.9.6 Displaying parameters with non-default values only**

<span id="page-26-2"></span>By entering 12000 in Pr **xx.00**, the only parameters that will be visible to the user will be those containing a non-default value. This function does not require a drive reset to become active. In order to deactivate this function, return to Pr **xx.00** and enter a value of 0.

Please note that this function can be affected by the access level enabled, refer to the relevant Drive User Guide for further information regarding access level.

Motor rated current parameters (Pr **5.07**, Pr **21.07**) will be shown even if they are default values. **NOTE**

### **6.9.7 User defined strings**

The text strings that appear on the Keypad Plus display can be customized to show text defined by the user.

The user can customize the parameter descriptions, parameter help, and the screensaver text.

To customize the text, the user must use the appropriate Control Techniques keypad string editor which is available from www.controltechniques.com in the downloads section.

### **Table 6-1 String editor tools**

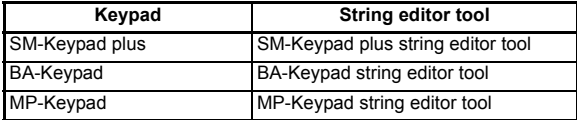

# <span id="page-28-2"></span><span id="page-28-0"></span>**7 Parameters**

## <span id="page-28-1"></span>**7.1 Parameter descriptions**

The Keypad Plus has two onboard menus, menus 40 and 41. Menu 40 will contain the Keypad Plus configuration parameters, while menu 41 will house the "Browsing Favorites". The menus are copied to RAM at boot-up, changes made will be to the copy held in RAM until a flash write operation is requested. The user may save changes to the configuration or browsing favorites to the FLASH by browsing to the configuration menu's Pr **40.04** and executing a "save" operation.

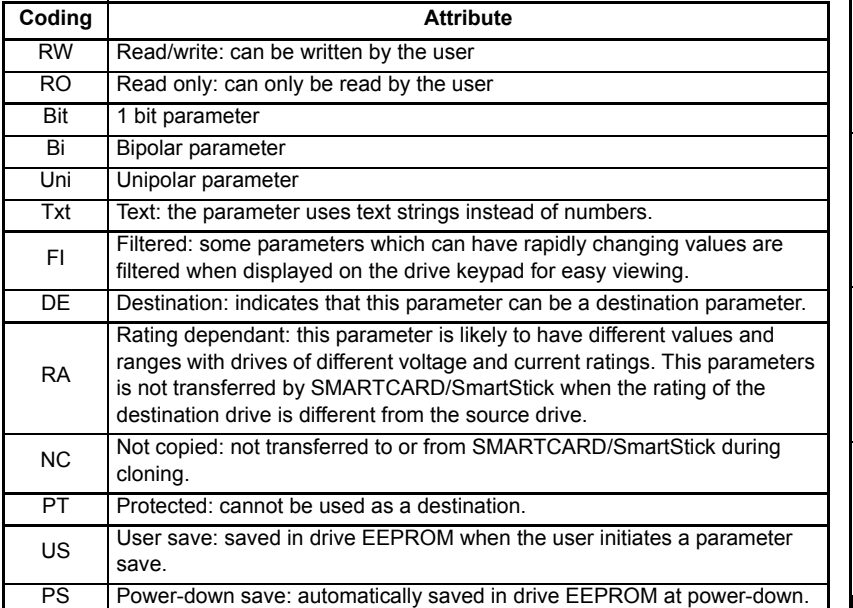

#### <span id="page-28-3"></span>**Table 7-1 Key to parameter coding**

[How to use this guide](#page-5-3)

How to use this guide

Safety information [Safety information](#page-6-5)

> Introduction [Introduction](#page-9-4)

[Installing the Keypad Plus](#page-11-2)

[Power-up stage](#page-16-3)

Power-up stage

Getting started [Getting started](#page-18-2)

# <span id="page-29-0"></span>**7.2 Single line descriptions**

### <span id="page-29-1"></span>**Table 7-2 Menu 40 parameter descriptions**

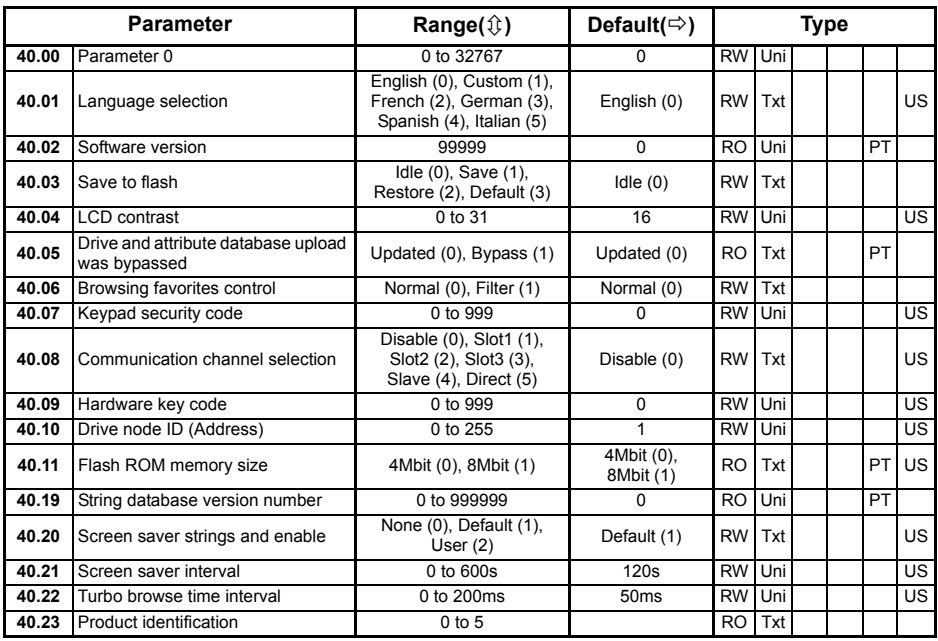

### **Table 7-3 Menu 41 parameter descriptions**

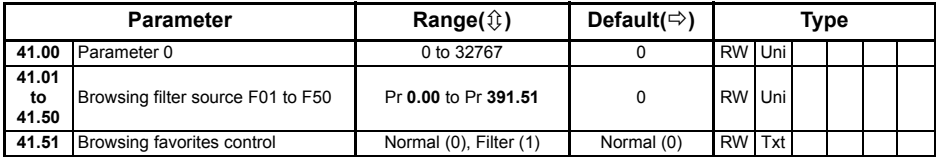

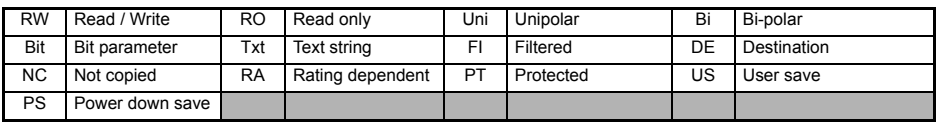

<span id="page-30-0"></span>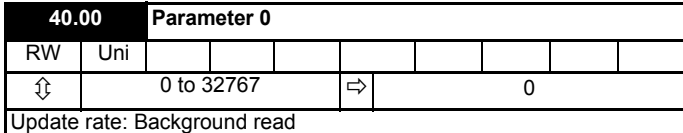

Routed to the drive parameter zero. Can also be used to unlock the Keypad Plus internal security (see Pr **40.07**).

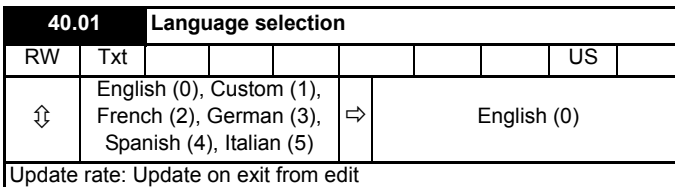

Selects the parameter string database language. This is limited to English or Custom if the flash is 4MB in size.

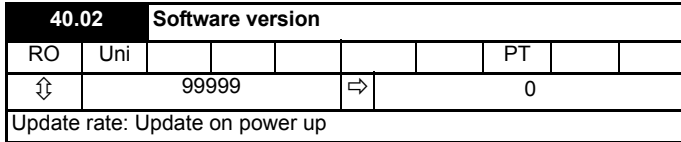

Keypad Plus software version

This parameter should be read as three groups of two numbers :-

xyyzz.

- x is the hardware version number on which the code will operate.
- yy is the software version a change of which means a significant functional change.
- zz is the software sub-version a change of which should not require an updated manual.

<span id="page-30-1"></span>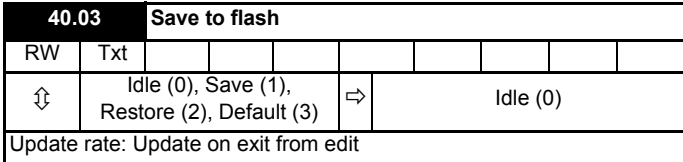

The Keypad Plus internal menus (Pr **40** and Pr **41**) require saving to the Keypad Plus FLASH ROM. This system is independent of the drive parameter **x.0** saving routine and is controlled instead by this parameter. The parameter has four levels of operation which are implemented on leaving the edit mode.

Each operation will return to the Idle (0) state on completion.

- Save (1) takes the current values and places them into ROM
- Restore (2) overlays the current values with those stored in ROM
- Default (3) overlays the current values with their default values

[How to use this guide](#page-5-3)

How to use this guide

Safety information [Safety information](#page-6-5)

> Introduction [Introduction](#page-9-4)

> > Installing the Keypac

[Power-up stage](#page-16-3)

Power-up stage

Getting started [Getting started](#page-18-2)

**[Parameters](#page-28-0)**

Parameters

[Diagnostics](#page-35-2)

Diagnostics

Index

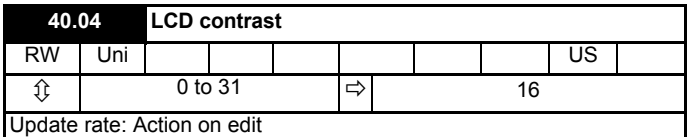

Changes the contrast level of the LCD where 0 is the darkest and 31 is the lightest.

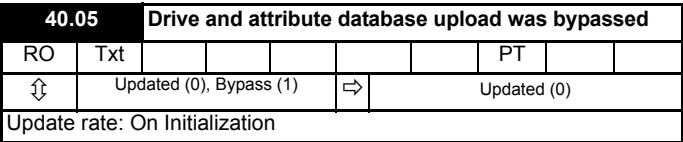

Updated (0):The parameter attribute databases were checked and updated as required on last power-up.

Bypass (1): At least one of the databases required uploading but the process was bypassed by the user.

**NOTE** The data used will be out of date if By-pass (1) is used.

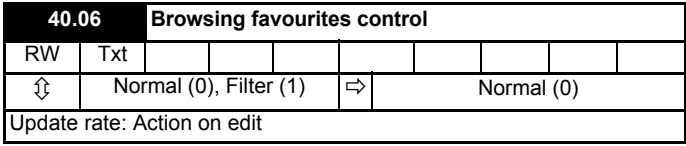

Normal (0):Normal key controller browsing

Filter (1): Invokes the list of favorite parameters defined through menu 41.

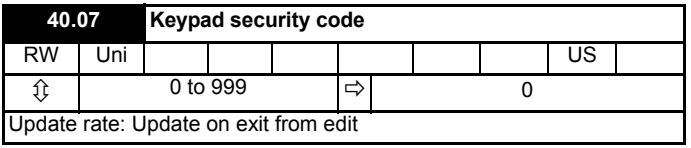

The Keypad Plus internal menus (Pr **40.xx** and Pr **41.xx**) may be protected by a security code which is entered through this parameter. If the user exits the edit mode while leaving a valid value in this parameter the Keypad Plus internal menus will become read only. When this occurs, this parameter will read zero. The menus can be unlocked by placing the correct value into Pr **40.00** or Pr **41.00**.

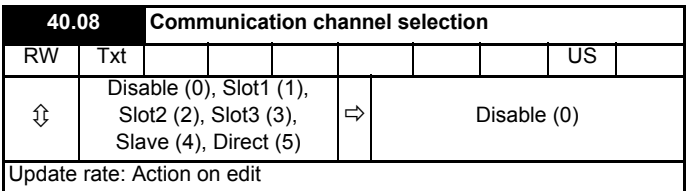

The Keypad Plus can support communications from sources other than the drive. This parameter allows the user to select a channel to be polled while the Keypad Plus continues to provide specified functionality.

Index

Disable (0): Normal key control parameter browsing on its own

- Slot1(1): Normal key control and polling of the UT70 in slot 1 for commands and display data
- Slot<sub>2</sub> (2): Normal key control and polling of the UT70 in slot 2 for commands and display data
- Slot3 (3) Normal key control and polling of the UT70 in slot 3 for commands and display data
- Slave (4) Normal key control parameter browsing and the comms slave port is polled through the drive or an Ethernet Solutions Module. This enables a PC to communicate with the Keypad Plus. NB The "SCL" trip watchdog is not serviced.
- Direct (5) The key controller is suspended while the Keypad Plus is a comms slave waiting to service messages directly from the PC.

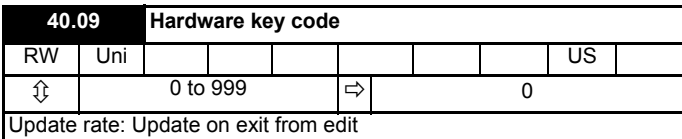

If the drive is locked and the correct drive security code has been placed in Pr **40.09**, the drive security will be ignored by the Keypad Plus but not unlocked. To prevent a user from seeing the code, the Keypad Plus security must be activated. When the hardware key is being used to bypass the drive security, Pr **11.30** will read zero and prevent editing.

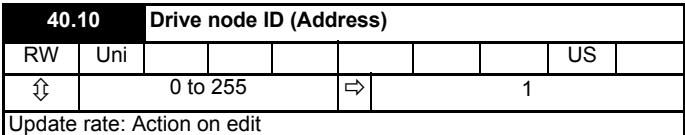

The drive node address used when communicating through the RJ45 using the Modbus RTU protocol. The Keypad Plus will restart with the address defined by Pr **40.10** when the user exits from the edit mode. In this case the new mode has a different attribute database.

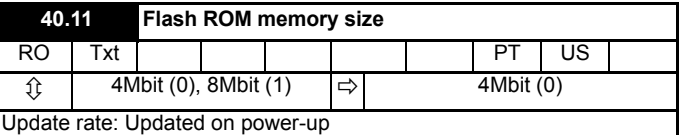

Shows the size of the FLASH ROM installed in the Keypad Plus.

**NOTE** Only English and custom string databases available on 4Mbit FLASH ROM size.

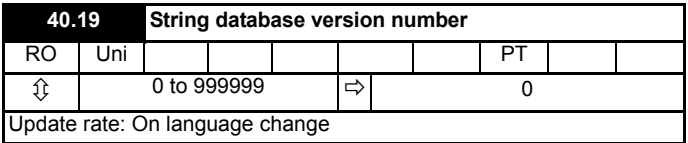

The version number of the language or custom string database that is currently selected by Pr **40.01**.

<span id="page-33-0"></span>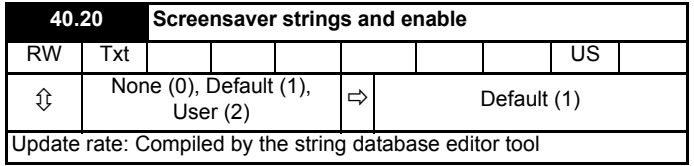

None (0): The screensaver will not run, but the display will blink while resetting every screensaver interval.

- Default (1): The original drive screensaver will be used.
- User (2): The first three lines of the help associated with this parameter are used as the three lines in the screensaver. If there is no help defined for this parameter, Pr **40.20** will be changed to "None" at the start of the next screensaver.

<span id="page-33-1"></span>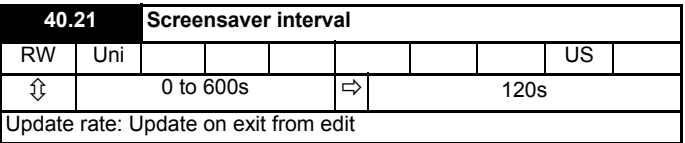

Interval in seconds of button inactivity between screensaver splash screen.

**NOTE** The lower limit is clamped to 10 seconds internally.

<span id="page-33-2"></span>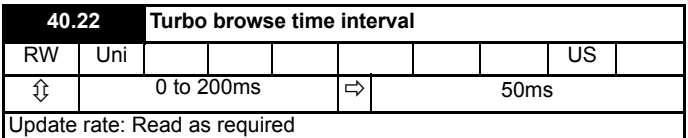

Time interval between direction command repeats when the direction is double pressed with the second press held. The normal scroll time interval is 120ms. Turbo scroll is only available for the up and down directions.

<span id="page-34-2"></span>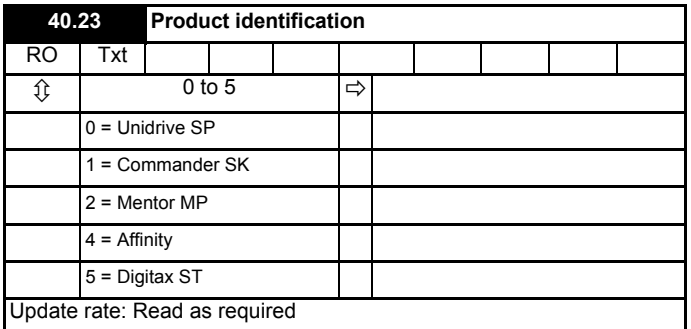

### <span id="page-34-0"></span>**7.4 Menu 41**

The "browsing favorites" function allows the range of accessible parameters to be limited, this will simplify operation or group regularly monitored parameters in a logical sequence.

When the "browsing favorites" has been activated using Pr **40.06**, the only parameters accessible to the user are those specified in the list. The user will scroll through the parameters using the up and down buttons, the left and right buttons will not be used.

Pr **41.00** is the same as Pr **40.00** and becomes "F0" when filtering has been enabled. This parameter can be used to unlock the Keypad Plus internal menu security.

Pr **41.51** is the same as Pr **40.06** and becomes "F51" when filtering has been enabled. This parameter can be locked by the Keypad Plus internal security to prevent unauthorized users from exiting out of the favorite filter.

<span id="page-34-1"></span>The routing of parameters "F01" to "F50" is controlled by the values in Pr **41.01** to Pr **41.50**. If a routing has not been defined or is invalid, the parameter will be skipped during filter browsing.

# <span id="page-35-0"></span>**8 Diagnostics**

<span id="page-35-2"></span>If the drive trips, the output is disabled so that the drive stops controlling the motor. The lower display indicates that a trip has occurred and the upper display shows the trip.

If a display is not used on Unidrive SP and Affinity, the drive LED Status indicator will flash if the drive has tripped. Refer to Figure 8-2. On Commander SK, the drive's display will show the trip.

<span id="page-35-5"></span>The trip indication can be read in Pr **10.20** providing a trip number.

### <span id="page-35-1"></span>**8.1 Displaying the trip history**

The drive retains a log of the last 10 trips that have occurred in Pr **10.20** to Pr **10.29** and the corresponding time for each trip in Pr **10.43** to Pr **10.51**. The time of the trip is recorded from the powered-up clock (if Pr **6.28** = 0) or from the run time clock (if Pr **6.28** = 1).

### **NOTE** Pr **6.28** is not available on Commander SK.

Pr **10.20** is the most recent trip, or the current trip if the drive is in a trip condition (with the time of the trip stored in Pr **10.43**). Pr **10.29** is the oldest trip (with the time of the trip stored in Pr **10.51**). Each time a new trip occurs, all the parameters move down one, such that the current trip (and time) is stored in Pr **10.20** (and Pr **10.43**) and the oldest trip (and time) is lost out of the bottom of the log.

If any parameter between Pr **10.20** and Pr **10.29** inclusive is read by serial communications, then the trip number is transmitted.

<span id="page-35-4"></span><span id="page-35-3"></span>**Figure 8-1 Keypad Plus status modes**

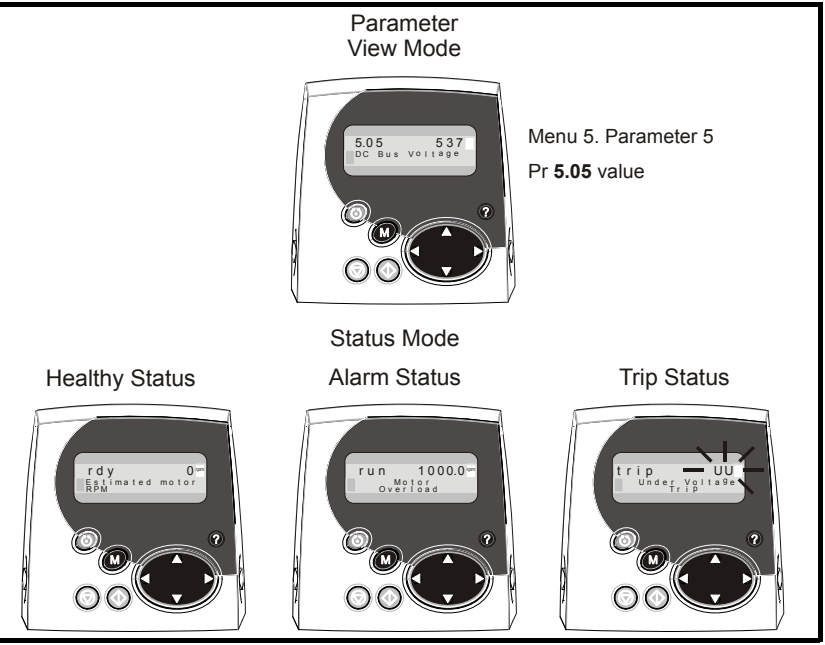

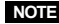

**NOTE** The examples illustrated in [Figure 8-1](#page-35-3) relate to Unidrive SP and Affinity.

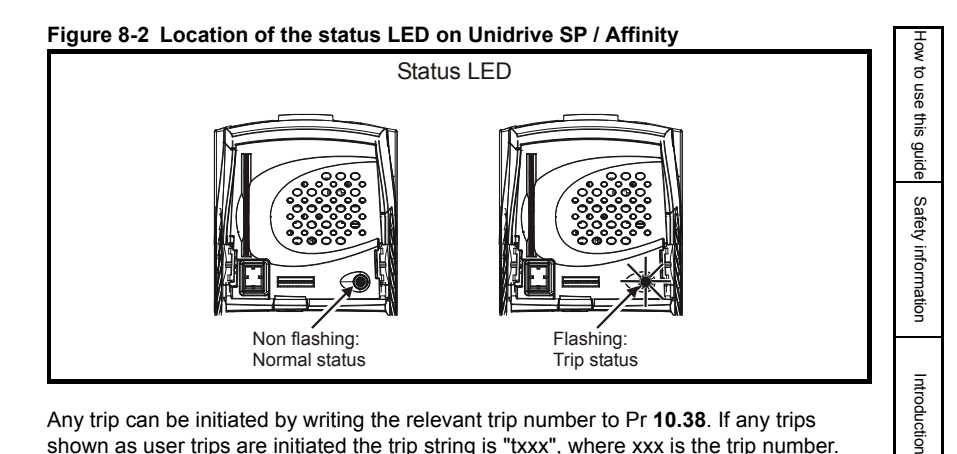

Any trip can be initiated by writing the relevant trip number to Pr **10.38**. If any trips shown as user trips are initiated the trip string is "txxx", where xxx is the trip number.

Trips can be reset after 1.0s if the cause of the trip has been rectified.

A full list of drive trips can be found in the relevant drive *User Guide*.

## <span id="page-36-0"></span>**8.2 No comms available through the 6-pin port**

A fieldbus module such as the SM-Ethernet may have control of the comms buffer preventing the drive from servicing messages from the Keypad Plus. The Keypad Plus will recover when the buffer becomes free.

### <span id="page-36-1"></span>**8.3 No comms available through the RJ45 port**

The serial port is controlled using Pr **11.23** to select the address, Pr **11.24** to select the mode and Pr **11.25** to select the baud rate. Make sure that the drive serial address in the Keypad Plus (Pr **40.10**) is equal to the drive address (Pr **11.23**). The Keypad Plus will not communicate with the drive if the serial mode (Pr **11.24**) is set to "ANSI" or if the baud rate (Pr **11.25**) is not set to 19,200 or 57,600.

**NOTE** The baud rate of 57,600 is not available on the Commander SK.

Getting started [Getting started](#page-18-2)

Installing the Keypac

[Power-up stage](#page-16-3)

Power-up stage

# Index

<span id="page-37-0"></span>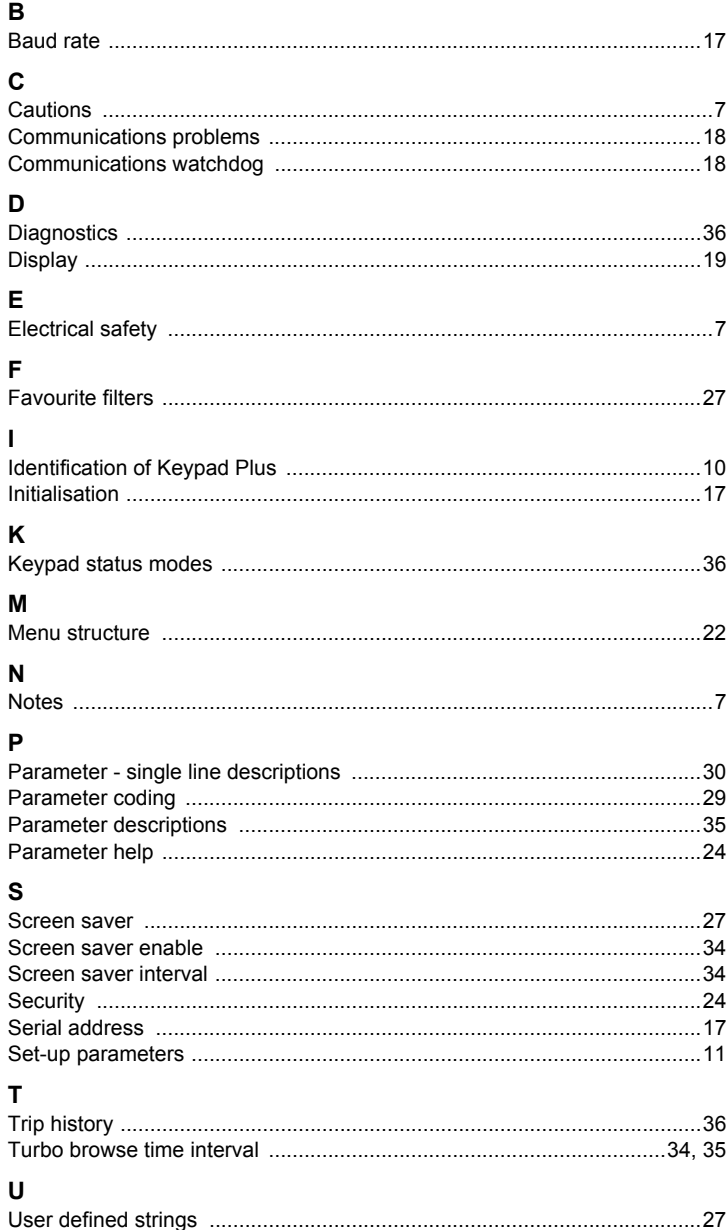

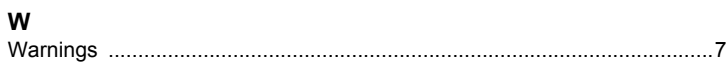

**[Index](#page-37-0)**

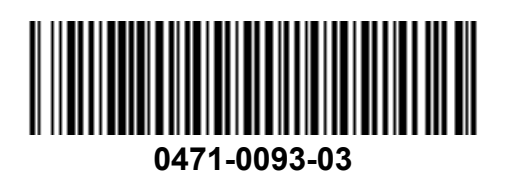